PAG. 1 DI 16 15 NOVEMBRE 2016

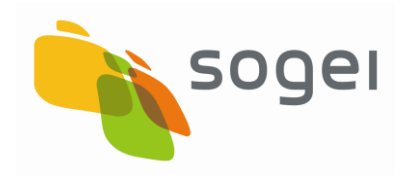

# *SPECIFICHE TECNICHE PER L'UTILIZZO DELLE PROCEDURE DI CONTROLLO*

Versione 1.2

SPECIFICHE TECNICHE PER L'UTILIZZO DELLE PROCEDURE DI CONTROLLO PAG. 2 DI 16 15 NOVEMBRE 2016

# **INDICE**

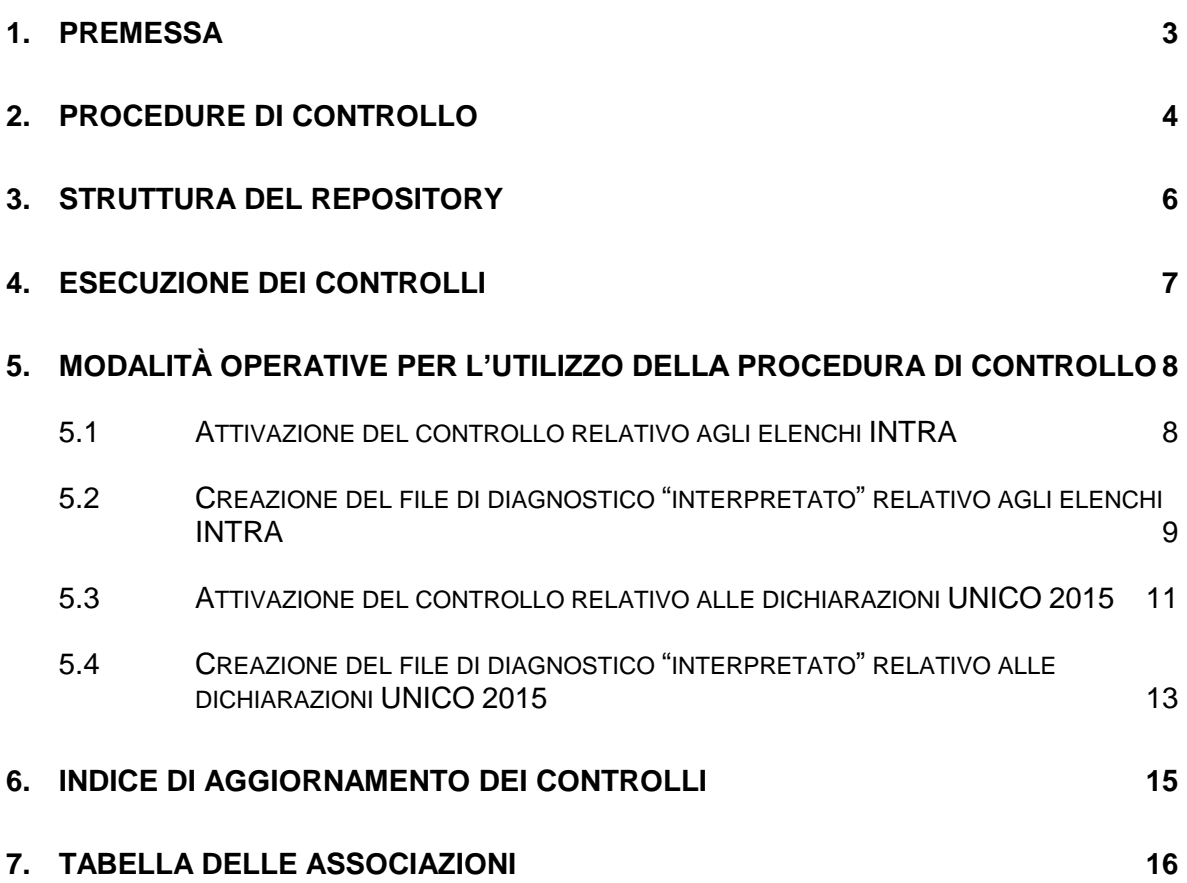

#### <span id="page-2-0"></span>**1. PREMESSA**

Il presente documento illustra le modalità di distribuzione e di utilizzo delle procedure di controllo rilasciate dall'Agenzia delle entrate in modo tale che possano essere integrate all'interno di applicativi gestionali di mercato.

A tal proposito si evidenzia che un uso improprio di tali procedure potrebbe generare la presenza di anomalie non immediatamente individuabili che potrebbero determinare situazioni di scarto dei documenti in fase di controllo da parte del sistema informatico di ricezione.

#### <span id="page-3-0"></span>**2. PROCEDURE DI CONTROLLO**

I documenti da trasmettere telematicamente sono contenuti in file che devono essere strutturati secondo specifiche tecniche ben precise che vengono normalmente pubblicate in Gazzetta Ufficiale.

Al fine di garantire la rispondenza dei dati in essi contenuti alle specifiche tecniche emanate è opportuno che tali file vengano sottoposti a controllo prima di essere inviati via telematica così da ridurre al minimo il numero dei possibili "ricicli" derivanti da errori riscontrabili solo "a posteriori" a fronte dei quali il sistema informatico di ricezione produrrebbe degli esiti negativi dovuti alla non rispondenza dei dati alle relative specifiche tecniche.

Per agevolare l'utenza telematica nell'utilizzo delle procedure di controllo tutti i vari moduli di controllo, attualmente gestiti nell'ambito della piattaforma "Desktop telematico", sono resi disponibili in un apposito "repository" dedicato che può essere acceduto in qualunque momento dall'esterno in modalità "http" collegandosi ad un indirizzo specifico per ogni modulo di controllo.

In particolare in tale "repository" sono pubblicate esclusivamente le ultime versioni disponibili per ciascuna procedura di controllo: tali procedure sono rilasciate in formato "jar" e contengono tutte le componenti software necessarie per effettuare il controllo dei file da trasmettere in via telematica.

La soluzione presentata, pertanto, consente di scaricare il software di interesse e di salvarlo in un proprio contesto applicativo: in questo modo ciascun controllo potrà essere eseguito all'interno di applicativi gestionali utilizzando uno specifico comando di esecuzione che dovrà essere differenziato in base al tipo di controllo da attivare. A titolo di esempio, all'interno del "repository", vengono rilasciati, ciascuno per modello, alcuni file di tipo "bat" che consentono la gestione della procedura di controllo: tali file sono stati predisposti per essere eseguiti in ambiente Windows a 64 bit; pertanto devono essere opportunamente adattati qualora debbano essere utilizzati in altri contesti operativi.

In merito alle modalità per l'attivazione delle procedure di controllo si rimanda ai successivi paragrafi in cui vengono fornite apposite istruzioni dettagliate che consentono il corretto utilizzo degli strumenti messi a disposizione.

#### <span id="page-5-0"></span>**3. STRUTTURA DEL REPOSITORY**

Il "repository" che accoglie le varie procedure di controllo è strutturato in diverse cartelle ciascuna delle quali ospita al suo interno l'ultima versione della componente software di controllo rilasciata in formato di "jar" auto-consistente.

Per facilitare l'integrazione degli strumenti di controllo messi a disposizione e per garantirne il corretto utilizzo viene fornita apposita documentazione scaricabile direttamente dal "repository".

Per scaricare il software di interesse è necessario accedere al "repository" semplicemente indicando lo specifico indirizzo cui si riferisce il modulo di controllo: l'associazione tra la procedura di controllo e l'indirizzo viene fornita all'interno del documento "Tabella delle associazioni " anch'esso scaricabile dal "repository" in formato JSON secondo le specifiche descritte nel successivo paragrafo 7.

Ai fini dell'esecuzione di ciascuna elaborazione, si rende necessario scaricare dal "repository", un ulteriore file in formato "jar" ("SuppTelem.jar") che contiene alcune componenti software indispensabili per la corretta esecuzione di ciascuna procedura di controllo.

Di seguito si riportano gli indirizzi da cui reperire tutta la documentazione sopra citata:

- [http://jws.agenziaentrate.it/telematicoControlliAssoSoftware/Documentazione](http://jws.agenziaentrate.it/telematicoControlliAssoSoftware/Documentazione/SpecificheTecnicheControlli.pdf) [/SpecificheTecnicheControlli.pdf;](http://jws.agenziaentrate.it/telematicoControlliAssoSoftware/Documentazione/SpecificheTecnicheControlli.pdf)
- [http://jws.agenziaentrate.it/telematicoControlliAssoSoftware/Documentazione](http://jws.agenziaentrate.it/telematicoControlliAssoSoftware/Documentazione/TabellaAssociazioniControlli.json) [/TabellaAssociazioniControlli.json.](http://jws.agenziaentrate.it/telematicoControlliAssoSoftware/Documentazione/TabellaAssociazioniControlli.json)

### <span id="page-6-0"></span>**4. ESECUZIONE DEI CONTROLLI**

Ogni elaborazione comporta sempre come "output" la creazione di un file di diagnostico (con estensione ".dgn") che, in presenza di eventuali errori, contiene tutti gli elementi idonei a localizzare la posizione nella quale è stato riscontrato ciascun errore ed il tipo di irregolarità rilevata.

Inoltre, il controllo può generare, se richiesta, anche la creazione di un file "controllato" contenente solo i documenti conformi alle specifiche tecniche (con estensione ".dcm"). A tal proposito si evidenzia che per alcuni documenti occorre sempre richiedere la generazione del file "controllato" (estensione ".dcm") che deve essere successivamente predisposto ai fini della trasmissione telematica.

Per l'esecuzione di ciascun modulo di controllo è necessario definire un apposito comando che contenga i seguenti elementi:

- il percorso completo della JVM (versione 1.7. o successive);
- un "range" di memoria necessaria per l'esecuzione dell'applicazione;
- i file "jar" necessari per l'esecuzione del controllo: il file in formato jar relativo al controllo da attivare ed il file in formato jar di ausilio a tutte le procedure di controllo scaricabile, una volta sola, all'indirizzo [http://jws.agenziaentrate.it/telematicoControlliAssoSoftware/SupportoT](http://jws.agenziaentrate.it/telematicoControlliAssoSoftware/SupportoTelematico/SuppTelem.jar) [elematico/SuppTelem.jar;](http://jws.agenziaentrate.it/telematicoControlliAssoSoftware/SupportoTelematico/SuppTelem.jar)
- la componente java che attiva l'intera procedura;
- eventuali parametri di ausilio alla procedura.

In merito alle modalità tecniche per l'attivazione delle procedure di controllo si rimanda ai successivi paragrafi in cui vengono fornite per alcuni moduli di controllo le istruzioni dettagliate che consentono il corretto utilizzo degli strumenti messi a disposizione.

## <span id="page-7-0"></span>**5. MODALITÀ OPERATIVE PER L'UTILIZZO DELLA PROCEDURA DI CONTROLLO**

Si riportano di seguito le modalità operative da seguire per utilizzare in maniera corretta le funzionalità rese disponibili da ciascun modulo di controllo in modo tale che possano essere integrate nell'ambito di applicazioni gestionali esterne.

A titolo di esempio esplicativo, vengono di seguito descritti in dettaglio gli "step" da attuare nel caso di utilizzo delle procedure di controllo relative agli Elenchi INTRA ed alle dichiarazioni UNICO 2015.

Quanto riportato nei successivi paragrafi potrà essere di volta in volta modificato in base allo specifico controllo da attivare.

#### <span id="page-7-1"></span>**5.1 ATTIVAZIONE DEL CONTROLLO RELATIVO AGLI ELENCHI INTRA**

Per attivare la procedura di controllo relativa agli Elenchi INTRA occorre:

- 1. verificare che sia installata sulla postazione di lavoro la JVM versione 1.7. o successive;
- 2. scaricare dal repository il file "jar" del controllo all'indirizzo [http://jws.agenziaentrate.it/telematicoControlliAssoSoftware/AltreDichiarazio](http://jws.agenziaentrate.it/telematicoControlliAssoSoftware/AltreDichiarazioni/controlli_INTRA.jar) [ni/controlli\\_INTRA.jar](http://jws.agenziaentrate.it/telematicoControlliAssoSoftware/AltreDichiarazioni/controlli_INTRA.jar) ed integrarlo come libreria all'interno del proprio applicativo gestionale;
- 3. scaricare dal repository il file "jar" di ausilio al controllo all'indirizzo [http://jws.agenziaentrate.it/telematicoControlliAssoSoftware/SupportoTelema](http://jws.agenziaentrate.it/telematicoControlliAssoSoftware/SupportoTelematico/SuppTelem.jar) [tico/SuppTelem.jar](http://jws.agenziaentrate.it/telematicoControlliAssoSoftware/SupportoTelematico/SuppTelem.jar) ed integrarlo come libreria all'interno del proprio applicativo gestionale;
- 4. predisporre il comando di esecuzione della procedura fornendo i parametri seguenti:

**finanze.INTRA.main.MINTRA <file di input> <file dgn> <file dcm>**

dove:

- **finanze.INTRA.main.MINTRA** rappresenta la componente software da attivare per eseguire la procedura di controllo;
- **<file di input>** è il file da sottoporre a controllo;
- **<file dgn>** è il file di diagnostico risultante dall'esecuzione del controllo;
- **<file dcm>** è il file "controllato" contenente i documenti conformi risultante dall'esecuzione della procedura di controllo.

Di seguito si riporta un esempio di comando da eseguire per l'attivazione della procedura di controllo:

*set \_JAVA\_PATH= "C:\Program Files\Java\jre7\bin"*

*set \_CLASSPATH=SuppTelem.jar;controlli\_INTRA.jar*

*%\_JAVA\_PATH%\java -ms30M -mx800M -cp %\_CLASSPATH% finanze.INTRA.main.MINTRA FileOriginario.txt FileDiagnostico.dgn FileControllato.dcm*

Tale comando di esecuzione può essere scaricato dal "repository" accedendo all'indirizzo:

[http://jws.agenziaentrate.it/telematicoControlliAssoSoftware/Documentazione/es](http://jws.agenziaentrate.it/telematicoControlliAssoSoftware/Documentazione/esegui_controllo_INTRA.bat) [egui\\_controllo\\_INTRA.bat](http://jws.agenziaentrate.it/telematicoControlliAssoSoftware/Documentazione/esegui_controllo_INTRA.bat)

## <span id="page-8-0"></span>**5.2 CREAZIONE DEL FILE DI DIAGNOSTICO "INTERPRETATO" RELATIVO AGLI ELENCHI INTRA**

Analogamente per visualizzare il contenuto del file di diagnostico prodotto dalla procedura di controllo relativa agli Elenchi INTRA all'interno di un applicativo gestionale si rende necessario seguire i seguenti passi:

- 1. verificare che sia installata sulla postazione di lavoro la JVM versione 1.7. o successive;
- 2. scaricare dal "repository" il file "jar" del controllo all'indirizzo [http://jws.agenziaentrate.it/telematicoControlliAssoSoftware/AltreDichiarazio](http://jws.agenziaentrate.it/telematicoControlliAssoSoftware/AltreDichiarazioni/controlli_INTRA.jar) ni/controlli INTRA.jar ed integrarlo come libreria all'interno del proprio applicativo gestionale;
- 3. scaricare dal repository il file "jar" di ausilio al controllo all'indirizzo [http://jws.agenziaentrate.it/telematicoControlliAssoSoftware/SupportoTelema](http://jws.agenziaentrate.it/telematicoControlliAssoSoftware/SupportoTelematico/SuppTelem.jar) [tico/SuppTelem.jar](http://jws.agenziaentrate.it/telematicoControlliAssoSoftware/SupportoTelematico/SuppTelem.jar) ed integrarlo come libreria all'interno del proprio applicativo gestionale;
- 4. predisporre il comando di esecuzione della procedura di generazione del file di diagnostico "interpretato" fornendo i parametri seguenti: **finanze.INTRA.generale.StampaDiagnostici <file dgn>**

dove:

- **finanze.INTRA.generale.StampaDiagnostici** rappresenta la componente software da attivare per ottenere la generazione del file di diagnostico "interpretato" (con estesione "wri");
- **<file dgn>** è il file di diagnostico risultante dall'esecuzione della procedura di controllo.

Di seguito si riporta un esempio di comando da eseguire per la generazione del file di diagnostico "interpretato":

*set \_JAVA\_PATH= "C:\Program Files\Java\jre7\bin"*

*set \_CLASSPATH=SuppTelem.jar;controlli\_INTRA.jar*

*%\_JAVA\_PATH%\java -ms30M -mx800M -cp %\_CLASSPATH% finanze.INTRA. generale.StampaDiagnostici FileDiagnostico.dgn* 

Tale comando di esecuzione può essere scaricato dal "repository" accedendo all'indirizzo:

[http://jws.agenziaentrate.it/telematicoControlliAssoSoftware/Documentazione/cr](http://jws.agenziaentrate.it/telematicoControlliAssoSoftware/Documentazione/crea_diagnostico_INTRA.bat) [ea\\_diagnostico\\_INTRA.bat](http://jws.agenziaentrate.it/telematicoControlliAssoSoftware/Documentazione/crea_diagnostico_INTRA.bat)

### <span id="page-10-0"></span>**5.3 ATTIVAZIONE DEL CONTROLLO RELATIVO ALLE DICHIARAZIONI UNICO 2015**

Per attivare la procedura di controllo relativa alle dichiarazioni UNICO 2015 occorre:

- 1. verificare che sia installata sulla postazione di lavoro la JVM versione 1.7. o successive;
- 2. scaricare dalla cartella del repository il file "jar" all'indirizzo [http://jws.agenziaentrate.it/telematicoControlliAssoSoftware/Dichiarazioni/20](http://jws.agenziaentrate.it/telematicoControlliAssoSoftware/Dichiarazioni/2015/ModuliControlloUnico2015.jar) [15/ModuliControlloUnico2015.jar](http://jws.agenziaentrate.it/telematicoControlliAssoSoftware/Dichiarazioni/2015/ModuliControlloUnico2015.jar) ed integrarlo come libreria all'interno del proprio applicativo gestionale;
- 3. scaricare dal repository il file "jar" di ausilio al controllo all'indirizzo [http://jws.agenziaentrate.it/telematicoControlliAssoSoftware/SupportoTelema](http://jws.agenziaentrate.it/telematicoControlliAssoSoftware/SupportoTelematico/SuppTelem.jar) [tico/SuppTelem.jar](http://jws.agenziaentrate.it/telematicoControlliAssoSoftware/SupportoTelematico/SuppTelem.jar) ed integrarlo come libreria all'interno del proprio applicativo gestionale;
- 4. predisporre il comando di esecuzione della procedura fornendo i parametri seguenti:

### per Unico Persone Fisiche

### **finanze.IDTE.main.MUNI15 <file di input> <file dgn> <file dcm>**

per Unico Società di Persone

#### **finanze.IDTE.main.MU5015 <file di input> <file dgn> <file dcm>**

per Unico Società di Capitali

**finanze.IDTE.main.MU6015 <file di input> <file dgn> <file dcm>**

per Unico Enti non Commerciali

**finanze.IDTE.main.MU6115 <file di input> <file dgn> <file dcm>**

dove:

- **finanze.IDTE.main.M\*\*\*15** rappresenta la componente software da attivare per eseguire la procedura di controllo;
- **<file di input>** è il file da sottoporre a controllo;
- **<file dgn>** è il file di diagnostico risultante dall'esecuzione del controllo;
- **<file dcm>** è il file "controllato" contenente i documenti conformi risultante dall'esecuzione della procedura di controllo.

Di seguito si riporta un esempio di comando da eseguire per l'attivazione della procedura di controllo:

*set \_JAVA\_PATH= "C:\Program Files\Java\jre7\bin"*

*set \_CLASSPATH=SuppTelem.jar;ModuliControlloUnico2015.jar*

*%\_JAVA\_PATH%\java -ms30M -mx800M -cp %\_CLASSPATH% finanze.IDTE.main.MUNI15 FileOriginario.txt FileDiagnostico.dgn FileControllato.dcm*

Tale comando di esecuzione può essere scaricato dal "repository" accedendo all'indirizzo:

[http://jws.agenziaentrate.it/telematicoControlliAssoSoftware/Documentazione/es](http://jws.agenziaentrate.it/telematicoControlliAssoSoftware/Documentazione/esegui_controllo_UNI15.bat) equi\_controllo\_UNI15.bat.

Quanto riportato ai precedenti punti, potrà essere di volta in volta modificato in base allo specifico controllo richiamato.

## <span id="page-12-0"></span>**5.4 CREAZIONE DEL FILE DI DIAGNOSTICO "INTERPRETATO" RELATIVO ALLE DICHIARAZIONI UNICO 2015**

Analogamente per visualizzare il contenuto del file di diagnostico prodotto dalla procedura di controllo relativa alle dichiarazioni UNICO 2015 all'interno di un applicativo gestionale si rende necessario seguire i seguenti passi:

- 1. verificare che sia installata sulla postazione di lavoro la JVM versione 1.7. o successive;
- 2. scaricare dalla cartella del repository il file "jar" all'indirizzo [http://jws.agenziaentrate.it/telematicoControlliAssoSoftware/Dichiarazioni/20](http://jws.agenziaentrate.it/telematicoControlliAssoSoftware/Dichiarazioni/2015/ModuliControlloUnico2015.jar) [15/ModuliControlloUnico2015.jar](http://jws.agenziaentrate.it/telematicoControlliAssoSoftware/Dichiarazioni/2015/ModuliControlloUnico2015.jar) ed integrarlo come libreria all'interno del proprio applicativo gestionale;
- 3. scaricare dal repository il file "jar" di ausilio al controllo all'indirizzo [http://jws.agenziaentrate.it/telematicoControlliAssoSoftware/SupportoTelema](http://jws.agenziaentrate.it/telematicoControlliAssoSoftware/SupportoTelematico/SuppTelem.jar) [tico/SuppTelem.jar](http://jws.agenziaentrate.it/telematicoControlliAssoSoftware/SupportoTelematico/SuppTelem.jar) ed integrarlo come libreria all'interno del proprio applicativo gestionale;
- 4. predisporre il comando di esecuzione della procedura di generazione del file di diagnostico "interpretato" fornendo i parametri seguenti:

# **it.finanze.entrate.sco.modUNICO2015.VisualOld <file dgn>**

dove:

- **it.finanze.entrate.sco.modUNICO2015.VisualOld** rappresenta la componente software da attivare per ottenere la generazione del file di diagnostico "interpretato" (con estensione "wri");
- **<file dgn>** è il file di diagnostico risultante dall'esecuzione della procedura di controllo.

Di seguito si riporta un esempio di comando da eseguire per la generazione del file di diagnostico "interpretato":

*set \_JAVA\_PATH= "C:\Program Files\Java\jre7\bin"*

*set \_CLASSPATH=SuppTelem.jar; ModuliControlloUnico2015.jar*

*%\_JAVA\_PATH%\java -ms30M -mx800M -cp %\_CLASSPATH% it.finanze.entrate.sco.modUNICO2015.VisualOld FileDiagnostico.dgn* 

Tale comando di esecuzione può essere scaricato dal "repository" accedendo all'indirizzo:

[http://jws.agenziaentrate.it/telematicoControlliAssoSoftware/Documentazione/cr](http://jws.agenziaentrate.it/telematicoControlliAssoSoftware/Documentazione/crea_diagnostico_UNI15.bat) [ea\\_diagnostico\\_UNI15.bat.](http://jws.agenziaentrate.it/telematicoControlliAssoSoftware/Documentazione/crea_diagnostico_UNI15.bat)

### <span id="page-14-0"></span>**6. INDICE DI AGGIORNAMENTO DEI CONTROLLI**

Nel "repository" viene messo a disposizione un file, denominato "indice.json", che andrà a contenere gli ultimi aggiornamenti dei moduli di controllo rilasciati agli utenti in modo da poter verificare rapidamente la presenza di eventuali componenti software da scaricare.

In particolare il file "indice.json" è costituito da N righe (una riga per ogni aggiornamento) dove ciascuna riga riporta le seguenti informazioni in formato JSON:

- codice fornitura associato alla specifica tipologia di documento (identificativo "codiceFornitura");
- data dell'ultima pubblicazione (identificativo "dataPubblicazione" nel formato "gg/mm/aaaa");
- ora dell'ultima pubblicazione (identificativo "oraPubblicazione" nel formato "hh:mm:ss");
- l'array di link per accedere ai jar relativi al controllo (identificativo "link");
- la versione del modulo di controllo pubblicato (identificativo "versione" nel formato "d.d.d" dove d è un numero intero);
- la data della versione del modulo di controllo pubblicato (identificativo "dataVersione" nel formato "gg/mm/aaaa").

Le righe del file sono ordinate in modo decrescente in base alla data di pubblicazione (ovvero in alto la pubblicazione più recente, in fondo quella meno recente).

Il file "indice.json" è reperibile al seguente link:

[http://jws.agenziaentrate.it/telematicoControlliAssoSoftware/indice.json.](http://jws.agenziaentrate.it/telematicoControlliAssoSoftware/indice.json)

### <span id="page-15-0"></span>**7. TABELLA DELLE ASSOCIAZIONI**

.

Nel "repository" viene messo a disposizione un file, denominato "TabellaAssociazioniControlli.json", che andrà a contenere l'elenco di tutte le componenti da utilizzare per il controllo dei documenti telematici.

In particolare il file "TabellaAssociazioniControlli.json" è costituito da N righe (una riga per ogni componente di controllo) dove ciascuna riga riporta le seguenti informazioni in formato JSON:

- codice fornitura associato ad una specifica tipologia di documento (identificativo "codiceFornitura");
- descrizione relativa alla specifica tipologia di documento (identificativo "descrizione");
- l'array di link per accedere ai jar relativi al controllo (identificativo "link");
- la componente da richiamare per eseguire uno specifico controllo (identificativo "mainControllo");
- la componente da richiamare per visualizzare l'esito del controllo (identificativo "mainDiagnostico").

Il file "TabellaAssociazioniControlli.json" è reperibile al seguente link:

[http://jws.agenziaentrate.it/telematicoControlliAssoSoftware/Documentazione/Ta](http://jws.agenziaentrate.it/telematicoControlliAssoSoftware/Documentazione/TabellaAssociazioniControlli.json) [bellaAssociazioniControlli.json.](http://jws.agenziaentrate.it/telematicoControlliAssoSoftware/Documentazione/TabellaAssociazioniControlli.json)